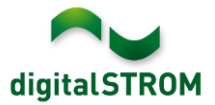

# **Software Release Notes**

## **dSS V1.14.1**

Mit den Software Release Notes (SRN) informiert die digitalSTROM AG über Software-Änderungen und -Aktualisierungen bei bestehenden Produkten.

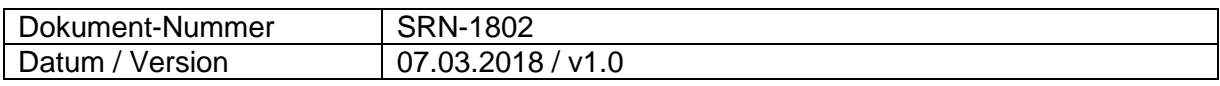

**Wichtig**: bei einem Update von Version 1.10.3 wird der Update Dialog nicht automatisch geschlossen. Deshalb muss der Konfigurator nach spätestens 30 Minuten manuell neu geladen werden.

# **Neue Funktionen**

#### **Integration von Siemens Home Connect Kühlschränken**

Bisher können bereits Home Connect kompatible Kaffeemaschinen, Backöfen, Geschirrspüler, Waschmaschinen und Trockner von Siemens in digitalSTROM integriert werden. Mit diesem Update werden nun auch Home Connect fähige Kühlschränke unterstützt.

Um die Geräte zu verbinden, muss die App , Siemens Steuerung' auf dem digitalSTROM Server installiert und darin das Home Connect Konto verbunden werden. Die Geräte sind damit im Konfigurator, den Server- wie auch Smartphone-Apps integriert und können darüber konfiguriert und genutzt werden.

Diese Integration steht auf dem dSS20/22, dSS-IP und dem dSS11-E zur Verfügung. Der dSS11-1GB unterstützt diese Funktion nicht.

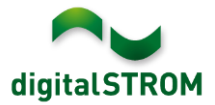

# **Verbesserungen**

In der neuen Version wurden folgende Verbesserungen vorgenommen und Probleme behoben:

- Im Konfigurator wurde im Reiter 'Gruppen' auch 'Joker' aufgeführt. Da Joker-Geräte keinen Gruppen zugewiesen werden können, wurde dieser Eintrag entfern.
- Die Server-App '*Klima Steuerung'* hatte die Einstellungen für die Wohnungslüftung und den '*Stellwert bei Notbetrieb'* des Heizungsreglers in gewissen Fällen auf die Standardeinstellungen zurückgesetzt.
- Wurden Temperatursensoren oder Heizungs-Aktoren kurzzeitig inaktiv, wurde die Heizungsregelung unter gewissen Umständen ausgeschaltet und nicht automatisch wieder aktiviert.
- Die Server-App '*Bewegungsmelder'* hatte die zusätzliche Ausschalt-Verzögerung nach dem Ausschalten des Bewegungsmelders nicht korrekt berücksichtigt.
- Integrierte Siemens Home Connect Backöfen konnten Aktionen mit den definierte Standardwerten nicht ausführen.
- Die Verbindung zu Siemens Home Connect Geräten wurde zeitweise unterbrochen.
- Der Zustand integrierter Logitech Harmony Universalfernbedienungen kann nur alle 1-2 Minuten synchronisiert werden. Weil deren Ereignisse dadurch nicht als Auslöser für weitere Aktivitäten im System verwendet werden können, wurden sie entfernt.
- Logitech Harmony Geräte wurden im Konfigurator wegen eines Problems in der Harmony-Schnittstelle teilweise als inaktiv angezeigt.
- Weitere Verbesserungen und Fehlerkorrekturen.

## **Empfehlung eines Software-Updates**

Die Durchführung eines Updates auf die neueste Software-Version wird empfohlen, um von der verbesserten Stabilität und den neuen Funktionen zu profitieren.

#### **Dokumentation**

Weitere Informationen über die Funktionen und ihre Bedienung finden Sie im aktuellen digitalSTROM-Handbuch unter "Bedienen und Einstellen" sowie "Installieren". Die neueste Version der Handbücher finden Sie unter <http://www.digitalstrom.com/Partner/Support/Bedienungsanleitungen/>

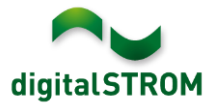

## **Betroffene Produkte**

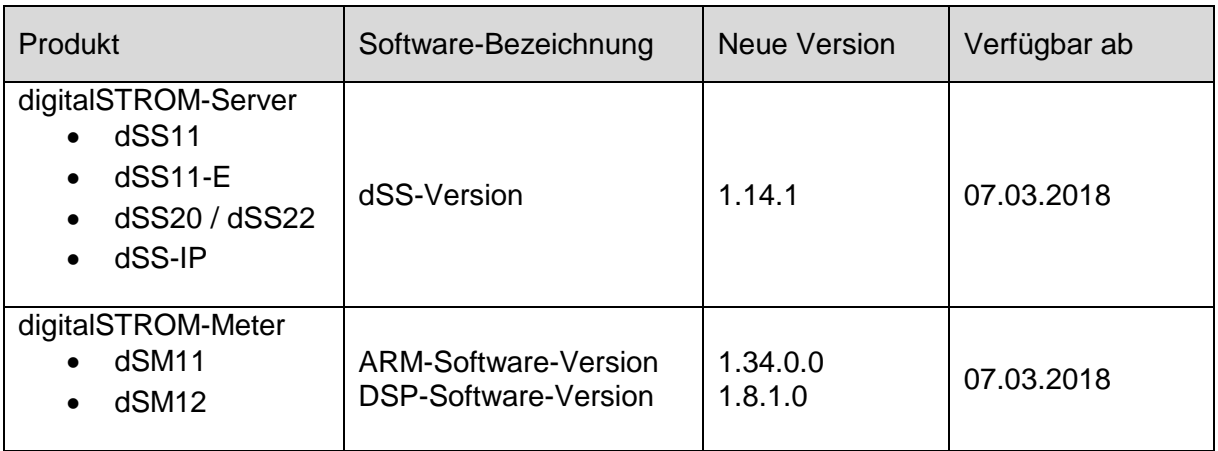

## **Hinweise zur Installation**

- Das Software-Update wird im digitalSTROM-Konfigurator über das Menü *"System/System Update"* ausgeführt.
- Zur Durchführung des Updates muss der dSS mit dem Internet verbunden sein. Alternativ kann das Update auch mit Hilfe eines USB-Sticks installiert werden.
- Es empfiehlt sich, Ihre Systemeinstellungen vor der Durchführung eines System-Updates unter *"System / System Wartung"* zu sichern.
- Nachdem die System-Updates installiert sind, führt das System nochmals eine Prüfung auf verfügbare Updates durch. Sollte ein dSM-Firmware Update verfügbar sein, muss dieses manuell über die Schaltfläche *"dSM Firmware installieren"* installiert werden.
- Beachten Sie, dass die Server-Apps separat unter "Apps / Update" aktualisiert werden müssen.
- Eine vollständige Liste der Release Notes sowie die Datei für ein USB-Update finden Sie unter [http://www.digitalstrom.com/Partner/Support/Software-Updates/.](http://www.digitalstrom.com/Partner/Support/Software-Updates/)

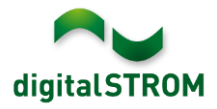

# **Wo stehen die Versionsangaben**

Die aktuell installierte Software-Version wird im digitalSTROM-Konfigurator angezeigt.

| Apps                 | Aktivitäten                     | Räume               | Gruppen | System           | <b>Hardware</b> | Hilfe         |             |               |                         |                       |           |                   |                   |                   |              |           |              |
|----------------------|---------------------------------|---------------------|---------|------------------|-----------------|---------------|-------------|---------------|-------------------------|-----------------------|-----------|-------------------|-------------------|-------------------|--------------|-----------|--------------|
|                      | <b>Meters &amp; Controllers</b> |                     |         |                  |                 |               |             |               |                         |                       |           |                   |                   |                   |              |           |              |
| to.                  | $-$ ull                         | 03900               |         |                  |                 |               |             |               |                         |                       |           |                   |                   |                   | $\equiv$     | E O       |              |
| <b>Status</b>        | <b>Name</b>                     |                     |         | ID               |                 | Anzahl Geräte | Neue Geräte | Leist         |                         | Software Version      |           | <b>HW Version</b> |                   | HW Info           |              |           |              |
|                      | F1 Küche, Korridor<br>0         |                     |         | 00003425         |                 |               | deaktiviert | 149           | 1.34.0.0 / DSP: 1.8.0.0 |                       | 11.1.24.0 |                   | d <sub>SM11</sub> |                   |              |           |              |
|                      | 0<br>F2 Bad, Wohnzimmer         |                     |         | 00003e7d         |                 |               | deaktiviert | 54            | 1.34.0.0 / DSP: 1.8.0.0 |                       | 12.1.1.0  |                   |                   | d <sub>SM12</sub> |              |           |              |
|                      |                                 |                     |         |                  |                 |               |             |               |                         | dSM-Software-Version  |           |                   |                   |                   |              |           |              |
| Geräte               |                                 |                     |         |                  |                 |               |             |               |                         |                       |           |                   |                   |                   |              | 37 Geräte |              |
| $\rightarrow \infty$ |                                 | 加索 计表属指的现在          |         |                  |                 |               |             |               |                         |                       |           |                   |                   |                   |              | A         |              |
|                      | Name -                          | ID                  | Ausgang |                  | Eingangs Modus  |               | Eingang     | <b>Status</b> |                         | Raum Name             | Ra        | <b>HW</b> Info    | Firmw             | Registrie         | Inaktiv seit |           |              |
| $\bullet$            | 000d468c<br>Bankers Lam         |                     |         | gedimmt<br>Gerät |                 |               | Taster 1    |               | Korridor                |                       | 3         | $GE-S$<br>3.5.5   |                   | $-13$ 15:25:23    |              |           |              |
| Bankers Lam          |                                 | 000d468d            |         |                  | Stimmung 0-4    |               | Taster 2    |               | Korridor                |                       | 3         | $SW-S$<br>3.5.5   |                   | -13 15:25:32      |              |           |              |
| ę                    | Brandmelder                     | 0001f587            |         |                  | Rauchmelder     |               | standard    | Kein Rauch    |                         | Küche                 | 13        | $SW-A$            | 3.5.7             | $-11$ 16:34:15    |              |           |              |
|                      | Deckenlicht                     | 000226e1            | gedimmt |                  | Gerät           |               |             |               |                         | Küche                 | 13        | $GE-K$            | 3.5.6             | $-11$ 16:34:20    |              |           |              |
| Deckenlicht          |                                 | 00025df7<br>gedimmt |         |                  | Gerät           |               |             |               | Küche                   |                       |           | 13 GE-K           | 3.5.6             | $-21$ 11:14:06    |              |           |              |
| 1.14.0               |                                 | dSS-Version         |         |                  |                 |               |             |               |                         | Ansicht aktualisieren |           |                   | Standard Ansicht  |                   | Deutsch      |           | $\checkmark$ |

Abb. 1: Versionsnummer für dSS und dSM